## **Scratch-1**

(Όψεις-Αισθητήρες-Τελεστές)

## **Δραστηριότητα1**

Δοκιμάστε τις παρακάτω εντολές στο Scratch και συμπληρώστε τα αποτελέσματα στο φύλλο εργασίας.

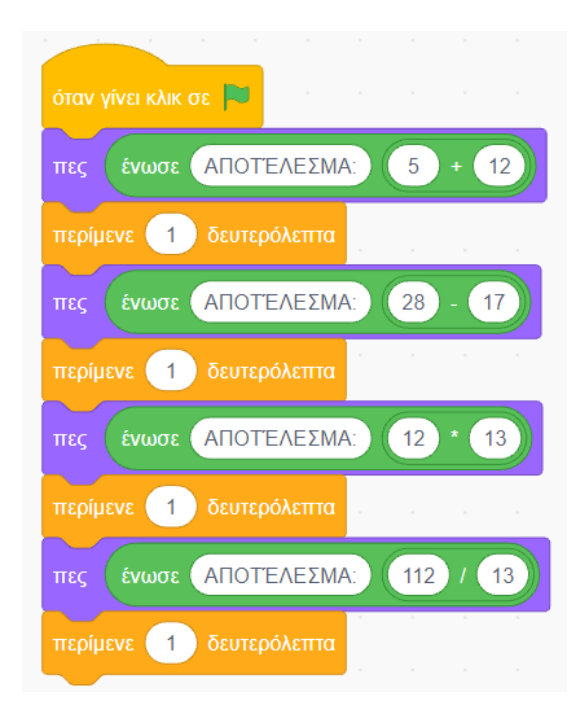

## **Δραστηριότητα 2**

## **ΑΣΚΗΣΗ**:

Να γραφεί ένα πρόγραμμα σε scratch το οποίο θα εμφανίζει το μενού:

- 1. Πρόσθεση
- 2. Αφαίρεση
- 3. Πολλαπλασιασμός
- 4. Διαίρεση

Στη συνέχεια θα ζητεί από τον χρήστη να επιλέξει μια από τις επιλογές (1-4) και αφού του ζητήσει 2 αριθμούς θα εκτελεί την πράξη το αποτέλεσμα της οποία θα εμφανίζεται στην οθόνη

**ΛΥΣΗ**

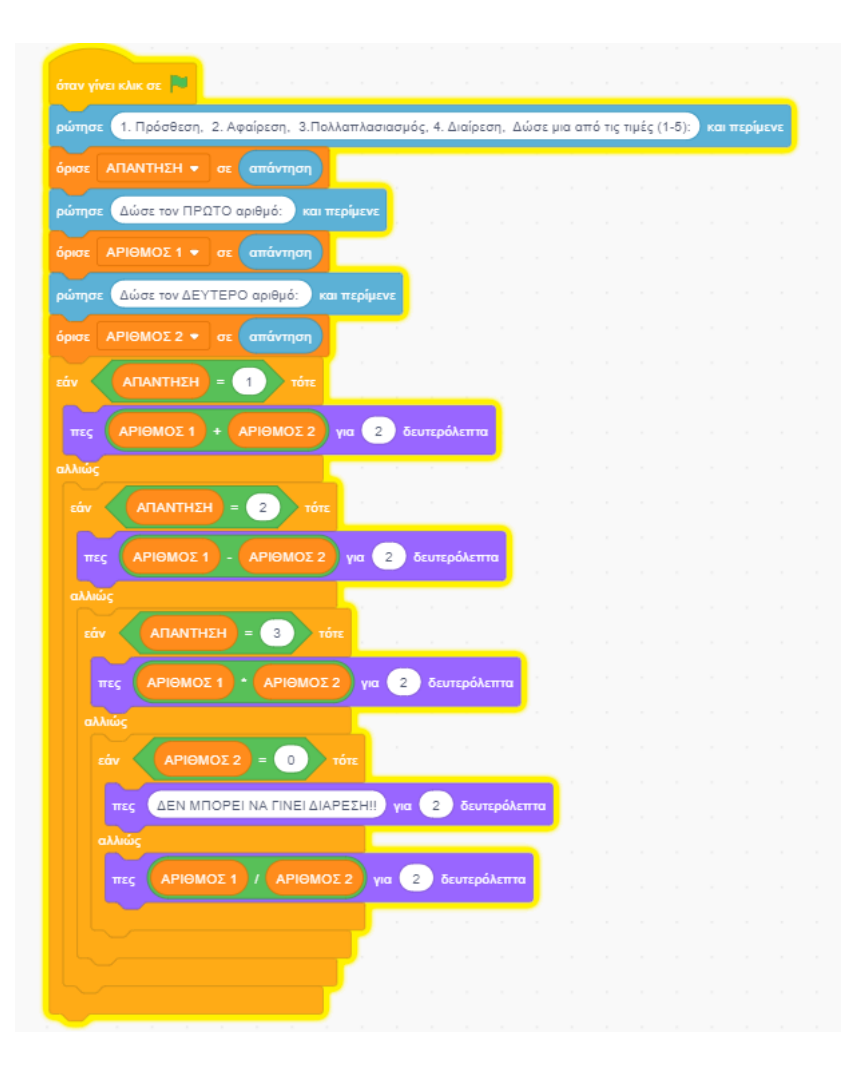